## **JUNTAR LISTAS DE DOS GRUPOS DE LA MISMA MATERIA**

*Si usted imparte dos o más grupos de la misma materia, no es necesario que duplique su trabajo, Canvas le ofrece la función de "listas cruzadas". Dicha función es útil para los profesores que enseñan varios grupos de la misma materia y sólo quieren administrar el contenido en un solo lugar y que se vea reflejado para todos sus grupos.*

El listado cruzado debe hacerse cuando los cursos no están publicados. Si lo hace cuando los cursos ya están publicados se puede perder información y contenido.

Para combinar las listas de un curso, debe conocer el nombre del curso o la ID del curso en el cual quiere combinar las listas. Sin embargo, usar el ID de un curso es una mejor manera de confirmar que está cruzando el listado de una sección con el curso correcto. Puede encontrar el ID del curso al abrir el curso y revisar el número al final de la URL como por ejemplo: **account.instructure.com/courses/XXXXXX).**

Dé clic en la pregunta para para más información sobre **¿cómo hacer una lista [cruzada?](https://community.canvaslms.com/docs/DOC-12983-4152718703)**

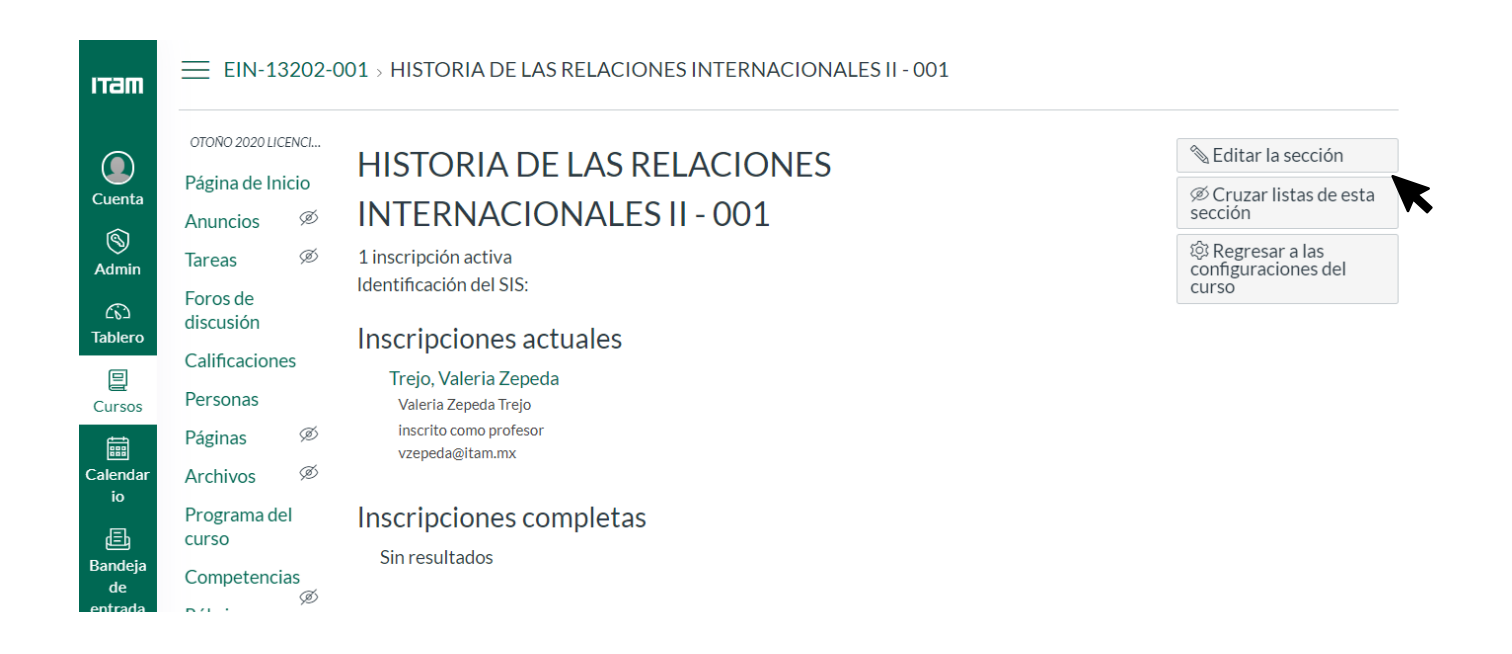

Cuando realice una lista cruzada todos sus alumnos aparecerán en uno de los cursos del Tablero; los habrá migrado a todos a uno solo. En este sentido, los alumnos podrán ver a todos los participantes de ese grupo. Es decir, los de su grupo original y los que fueron añadidos. Si usted no quiere que esto ocurra, puede establecer que los alumnos solo puedan ver a los [participantes](https://community.canvaslms.com/docs/DOC-26587-how-do-i-limit-a-user-to-only-interact-with-other-users-in-the-same-course-section) de su grupo original. **Haga clic aquí para ver cómo hacerlo.**

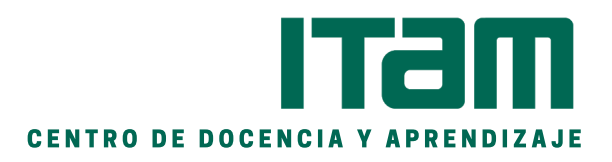